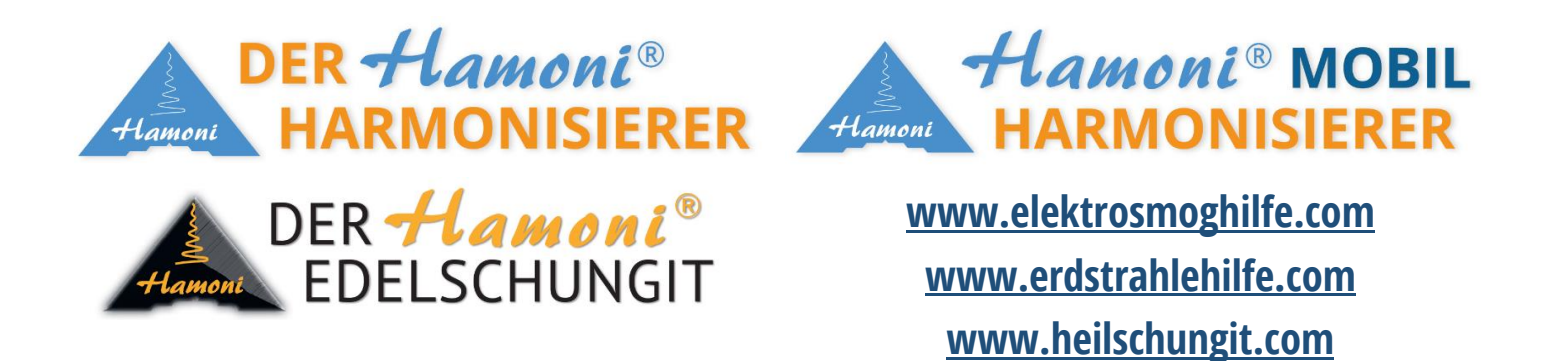

**Anleitung Reduktion der WLAN-Sendeleistung für unsere österreichischen Kunden zum Modell** 

**A1 WLAN Box VV2220 VDSL**

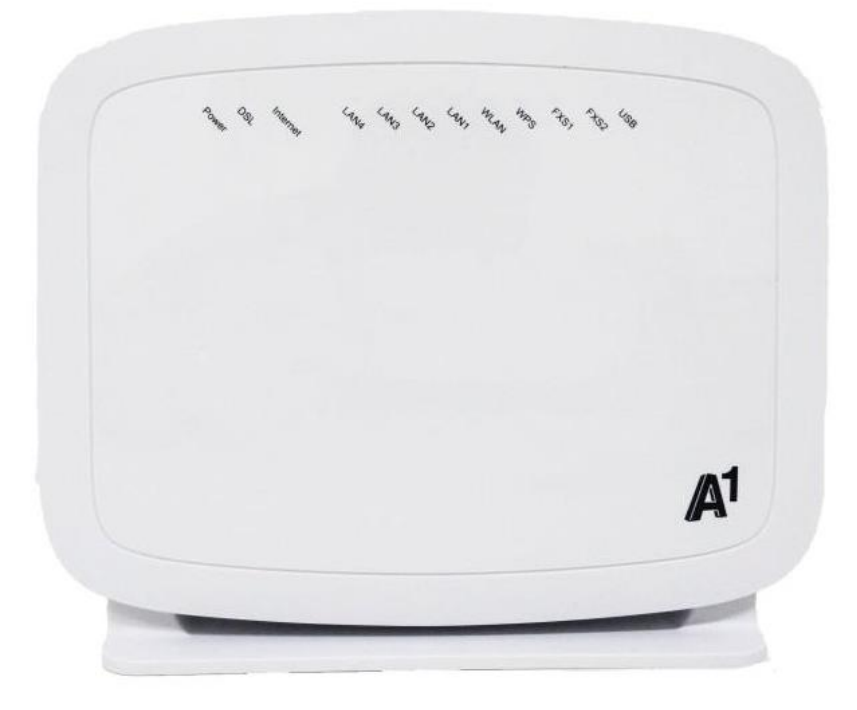

**1) Im Browser (Ihr Gerät muss im WLAN eingeloggt sein) diese Adresse aufrufen: <http://10.0.0.138/ui/login>**

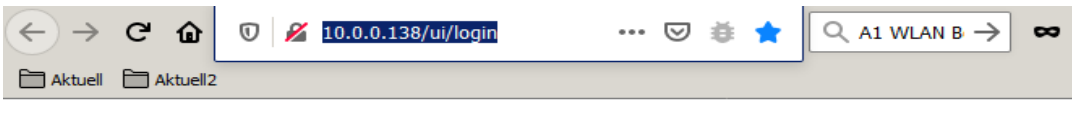

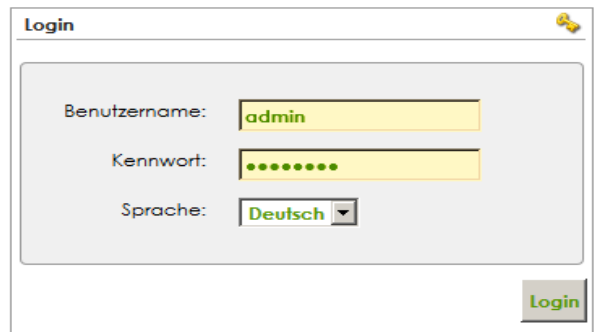

Copyright @ 2010-2019 Advanced Digital Broadcast SA

#### **Benutzername = admin**

#### **Kennwort: Dies finden Sie auf der Unterseite des Modems.**

# 2) Menüpunkt "Fortgeschrittener Modus" ganz oben anklicken:

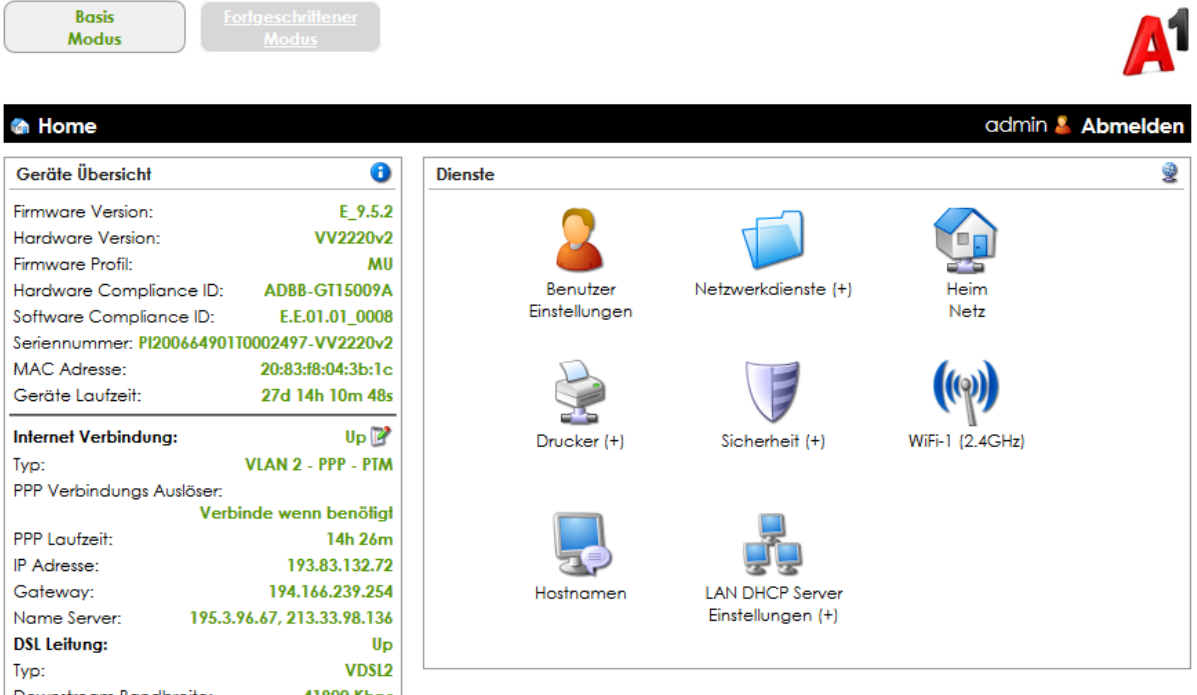

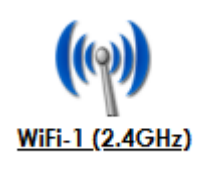

4) Ganz unten auf "Erweiterte Konfiguration" klicken:

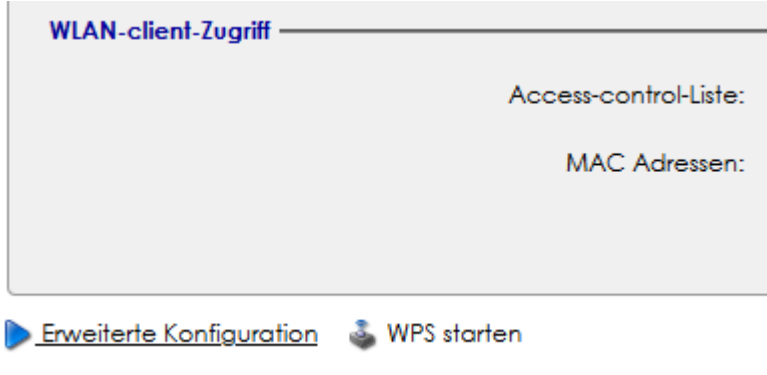

## 5) Im Drop-Down-Feld "Transmit Power" die gewünschte maximale Sendeleistung **anpassen:**

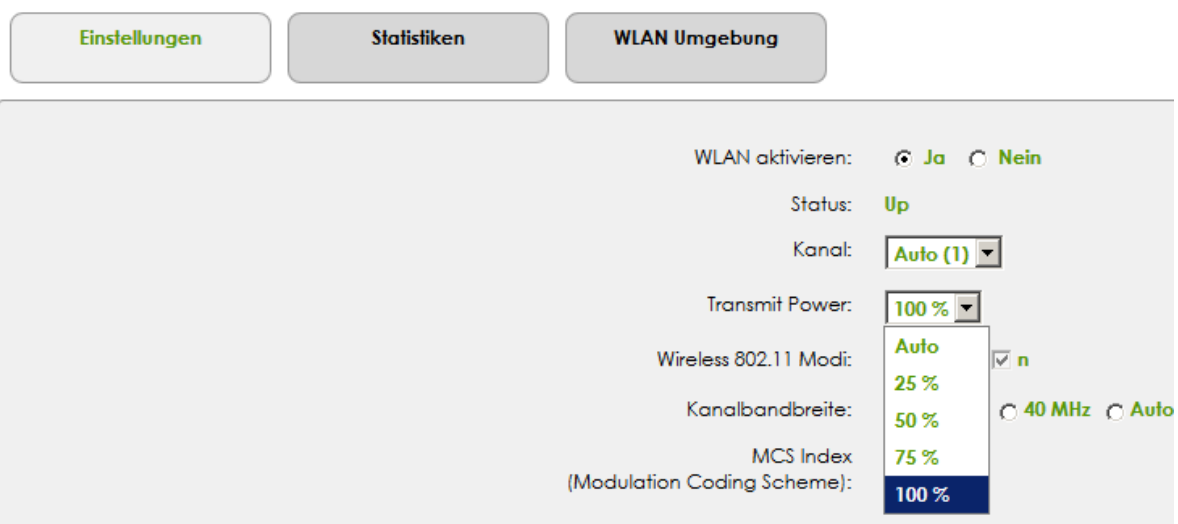

### **6) Auf "Anwenden" klicken:**

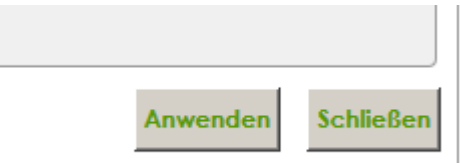

**Fertig.**